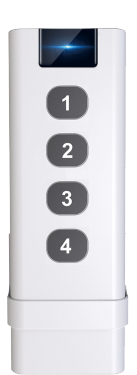

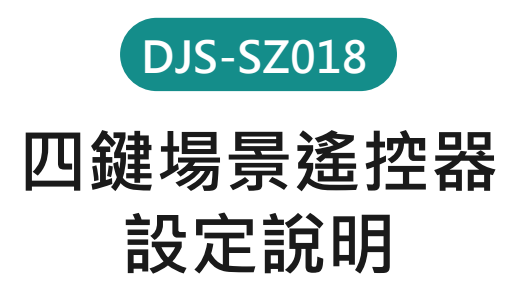

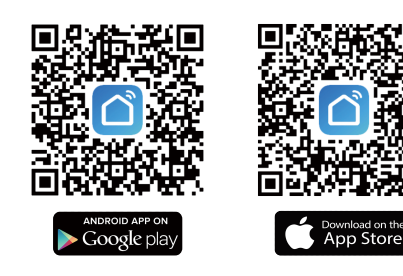

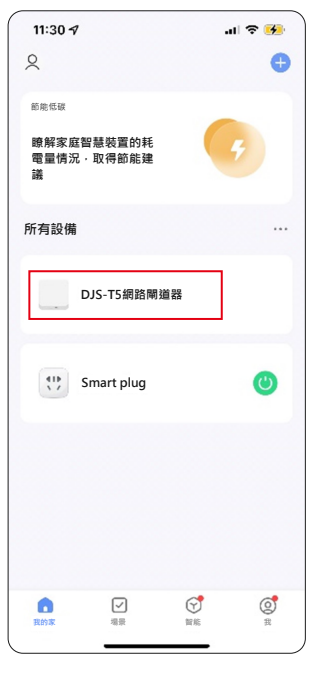

欲新增Zigbee設備,範圍內 必須已經新增具有收容Zigbee產品 的網路閘道器(否則無法配置網路)。

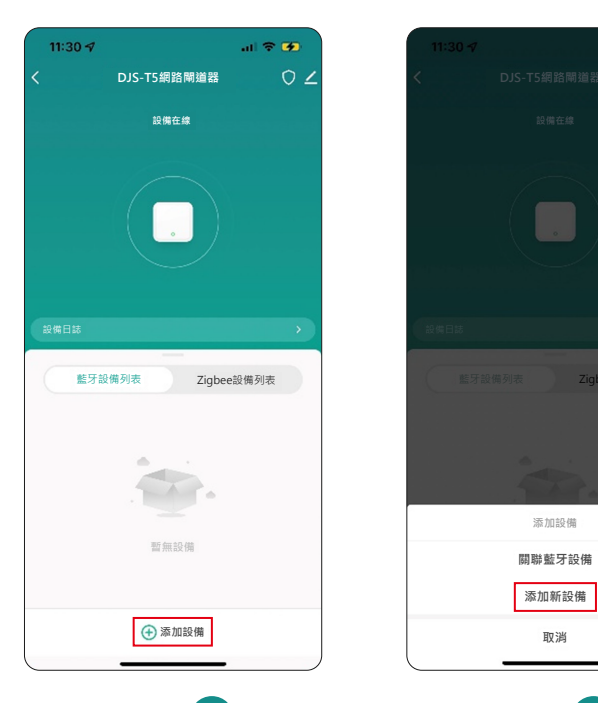

步驟 1 步驟 2 步驟 3 步驟 3 點進"網路閘道器"介面 ,選擇 添加設備。

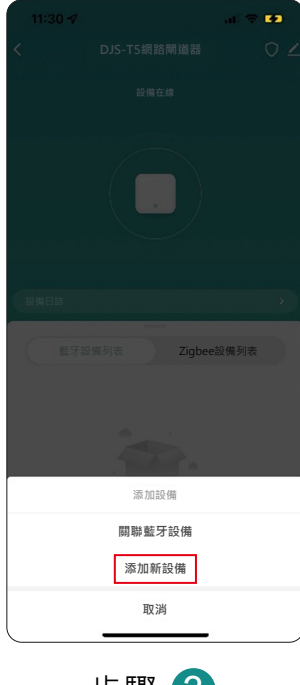

選擇添加新設備。

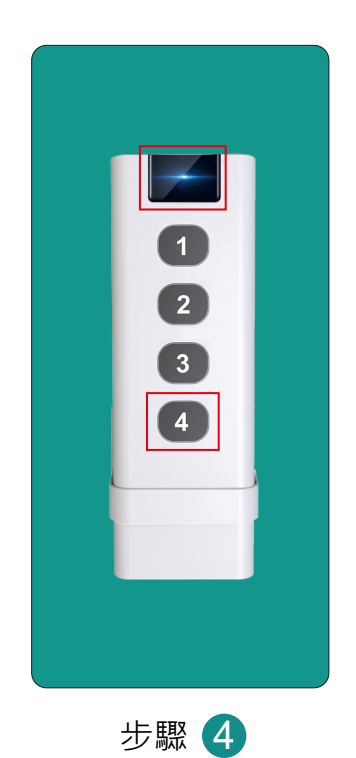

請將欲綁定的Zigbee設備, 按下4號鍵直到訊號圖示閃爍後放開。

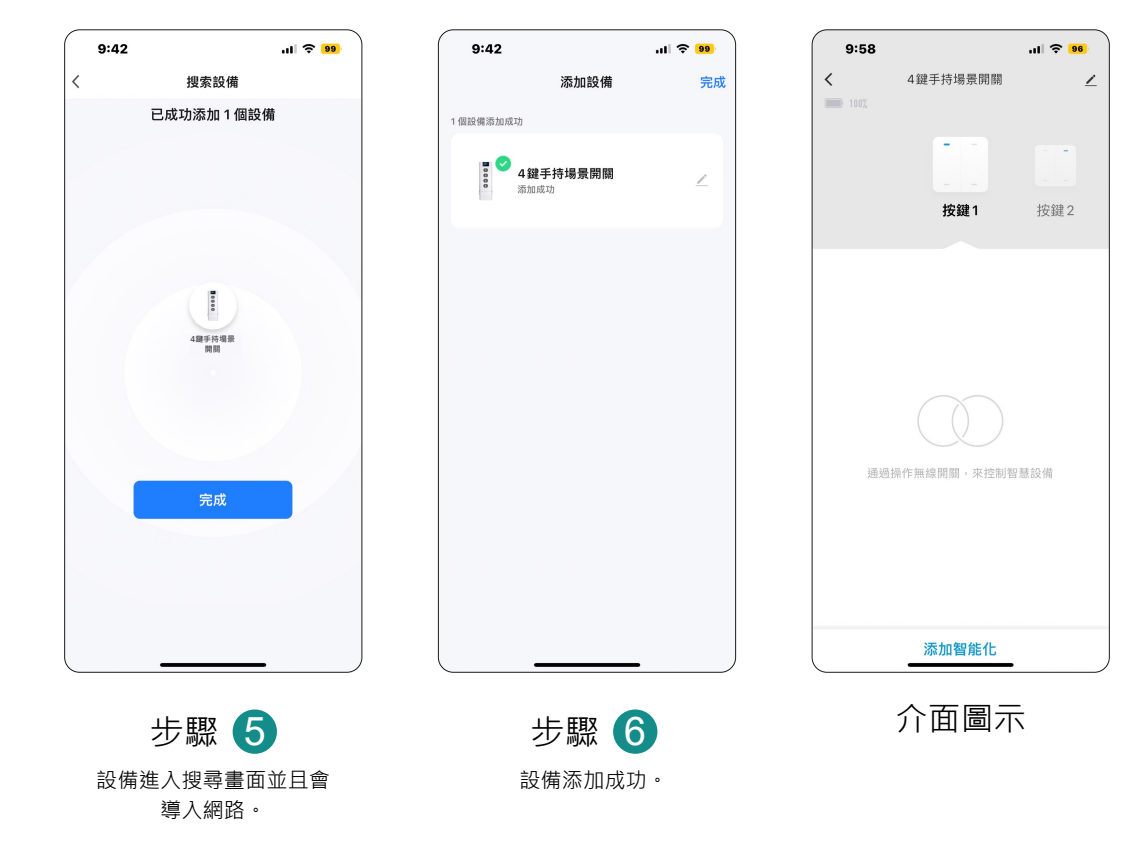